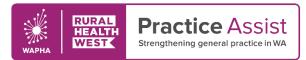

Cheat Sheet V2 / June 2020

## PIP QI Measures Accurately recording CVD risk factors using Best Practice

| Modifiable Risk Factors     | How to record data accurately in Best Practice                                                                                   |
|-----------------------------|----------------------------------------------------------------------------------------------------|
| Smoking Status              | Regularly (at least once annually) update smoking status on patient record by:                                                   |
|                             | In patient file, click on Family/Social History in menu tree, then select Smoking                                                |
|                             | • Enter smoking status (smoker, ex-smoker or non-smoker), enter other information if known and Save                              |
|                             | Note: If no change since previous smoking assessment, add a note in the 'Comment' field to indicate that the status was checked. |
| Blood Pressure              | In patient file, click on the Stethoscope icon                                                                                   |
|                             | Record both systolic and diastolic blood pressure values in the allocated fields and Save                                        |
| Cholesterol                 | In patient file, click on Clinical > Cardiovascular risk                                                                         |
|                             | Enter Total Cholesterol and HDL Cholesterol in fields and Save                                                                   |
|                             | Note: Cholesterol results will automatically populate these fields when actioned from Inbox.                                     |
|                             | Tip: In the 'Investigations' tab, view cumulative results by clicking on the 'Atomised Results' button.                          |
| Waist Circumference and BMI | In patient file, click on Clinical > BMI                                                                                         |
|                             | Enter height and weight (BMI will be calculated automatically) and Save                                                          |
| Nutrition                   | Document patient nutrition details in progress notes                                                                             |
| Physical Activity Level     | In patient file, click Clinical > Physical Activity prescription                                                                 |
|                             | Complete current activity level and add prescribed activity and click <b>Print</b>                                               |
| Alcohol Intake              | In patient file, click Open > Alcohol & Smoking History                                                                          |
|                             | Complete current and past alcohol intake details                                                                                 |
|                             | Select Audit-C, record answers to the 3 questions and review responses and click Save & Close                                    |
|                             | Click Save                                                                                                    |
|                             | Note: If no change since previous smoking assessment, add a note in the 'Comment' field to indicate that the status was checked. |

WWW.PRACTICEASSIST.COM.AU

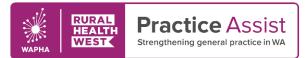

| Non-Modifiable Risk Factors                                                          | How to record data accurately in Best Practice                                                                                                    |
|--------------------------------------------------------------------------------------|----------------------------------------------------------------------------------------------------|
| Age and Sex                                                                          | Age – In patient file, select <b>Open &gt; Demographics</b> . Ensure a <b>date of birth</b> has been accurately recorded on the patient record.<br>Sex – In patient file, select <b>Open &gt; Demographics</b> . Ensure the <b>sex</b> field has been completed. |
| Family history of premature CVD                                                      | Click on Family/Social history in the menu tree, then select Family                                                                                                    |
|                                                                                      | Use checkboxes to record significant family history of mother and father (e.g. Hypertension, Heart disease)                                                                                                    |
|                                                                                      | <ul> <li>Add a coded diagnosis of cardiovascular disease for additional family members if relevant</li> <li>Click Save</li> </ul>                                                                                                    |
|                                                                                      | Note: Record family history as 'Unknown' or 'No significant Family History' if applicable                                                                                                    |
| Social history including cultural<br>identity, ethnicity and socioeconomic<br>status | Ethnicity – Select Open > Demographics.                                                                                                    |
|                                                                                      | <ul> <li>Click Ethnicity and select an option from the list. If 'Other' is selected, you will be prompted to select from a further list of<br/>ethnicities.</li> </ul>                                                                                           |
|                                                                                      | Click Save.                                                                                                    |
|                                                                                      | Social – Click on Family/Social history in the menu tree, then select Family. Record any relevant history, then click Save.                                                                                                    |

| Related Conditions                        | How to record data accurately in Best Practice                                                                                         |
|-------------------------------------------|----------------------------------------------------------------------------------------------------|
| Diabetes                                  | Ensure a coded diagnosis of Diabetes has been entered into patient's Past History (see How to Enter a Coded Diagnosis cheat sheet)     |
|                                           | if applicable.                                                                                                    |
| Chronic kidney disease                    | Ensure a coded diagnosis of Chronic Kidney Disease has been entered into patient's Past History (see How to Enter a Coded              |
|                                           | Diagnosis cheat sheet) if applicable.                                                                                                  |
|                                           | eGFR – blood test (will automatically populate to Investigations when actioned from inbox)                                             |
|                                           | Albuminuria – urine test (will automatically populate to Investigations when actioned from inbox)                                      |
|                                           | Urine protein – urine test (will automatically populate to Investigations when actioned from inbox)                                    |
| Familial hypercholesterolaemia            | Ensure a coded diagnosis of Familial hypercholesterolaemia has been entered into patient's Past History (see How to Enter a Coded      |
|                                           | Diagnosis cheat sheet) if applicable.                                                                                                  |
| Evidence of atrial fibrillation (history, | Ensure a coded diagnosis of Atrial fibrillation has been entered into patient's Past History (see How to Enter a Coded Diagnosis cheat |
| examination, electrocardiogram)           | sheet) if applicable.                                                                                                    |

WWW.PRACTICEASSIST.COM.AU